## **Guida rapida per APP – RelaxBanking**

Per trovare la documentazione utile ai fini ISEE accedendo al RelaxBanking **da smartphone o tablet:**

- Accedi all'app "RelaxBanking" sul tuo smartphone/tablet
- Nella sezione "*Menù"* posizionata in basso a destra seleziona la voce "*Documenti"*
- Seleziona il riquadro relativo al rapporto di interesse (Conto corrente, Deposito a Risparmio, Mutuo, ecc..)

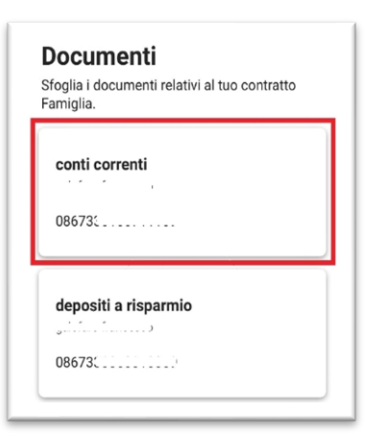

• Clicca sull'icona della *lente di ingrandimento* in alto a destra

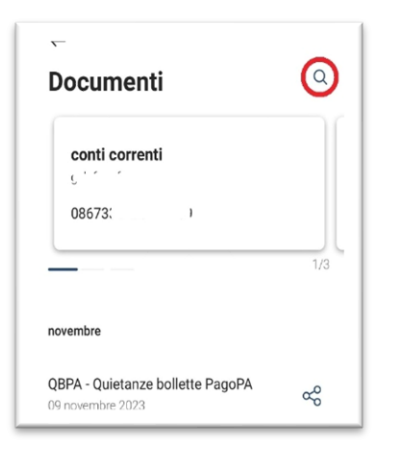

• Alla voce "*Periodo"* seleziona l'opzione "T*utti"*

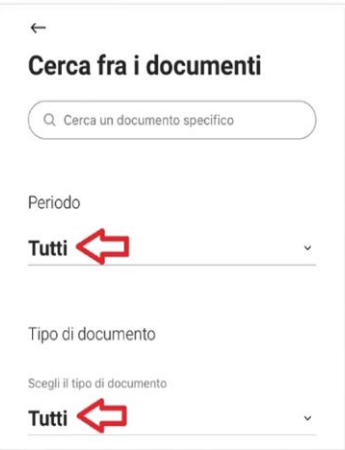

- Filtrare eventualmente il Tipo Documento  $\bullet$
- Cliccare Cerca  $\bullet$

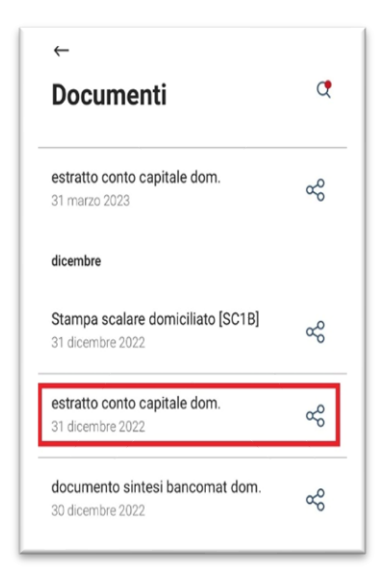